### Série

Assistência Segura

Vigilância e NoƟficação das Infecções Relacionadas à Assistência à Saúde

# Infecção de Sítio Cirúrgico

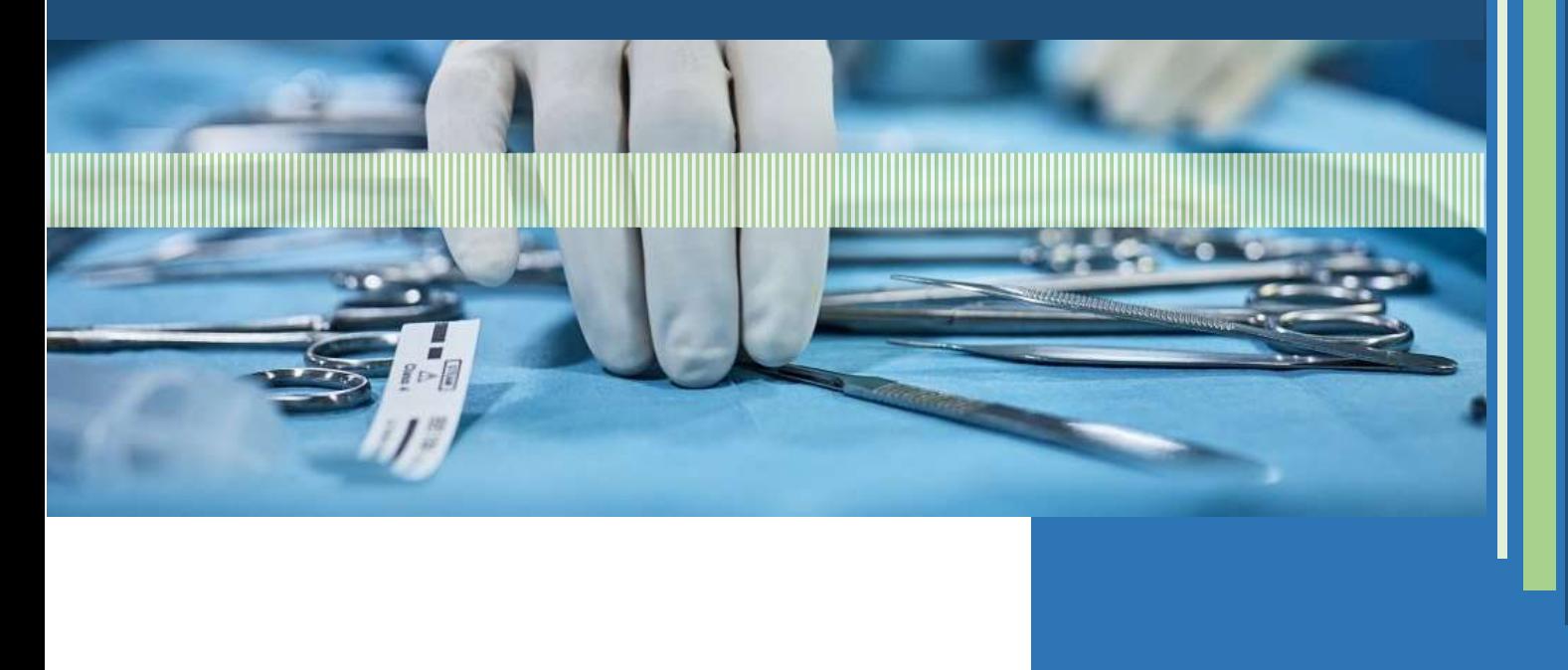

Coordenação Municipal de Segurança do Paciente e Controle de Infecção em Serviços de Saúde de Goiânia | COMCISS/Goiânia

Superintendência de vigilância em saúde Departamento de vigilância sanitária ambiental Coordenação Municipal de Segurança do Paciente e Controle de Infecção em Serviços de saúde

### Vigilância e NoƟficação das Infecções Relacionadas à Assistência à Saúde | INFECÇÃO DE SÍTIO CIRÚRGICO

Rogério Oliveira da Cruz - Prefeito de Goiânia Wilson Modesto Pollara- Secretário Municipal de Saúde Pedro Guilherme Gioia de Morais - Superintendente de Vigilância em Saúde Leonardo Teodoro Catoira- Diretor de Vigilância Sanitária e Ambiental Zilah Cândida Pereira das Neves - Coordenadora Municipal de Segurança do Paciente e Controle de Infecção em Serviços de Saúde

#### Equipe Técnica COMCISS:

Dra. Ana Beatriz Mori Lima Me. Ana Cláudia Andrade Cordeiro Me. Clery Mariano da Silva Alves Esp. Diala de Carvalho Rodrigues Máximo Dra. Elisângela Eurípedes Resende Guimarães Dr. José Rodrigues do Carmo Filho Esp. Maria Augusta Paschoal Paiva Pereira Dra. Zilah Cândida Pereira das Neves

#### Assistente administrativa COMCISS:

Esp. Azisa Maria Cintra de Araújo

COMCISS - Endereço: Av. Universitária, 644, Qd. 107, Lt. 03 Setor Leste Universitário, Goiânia - GO, CEP: 74605-010 Fone: (62) 35241552 e-mail: comcissgoiania@gmail.com

É permiƟda a reprodução parcial ou total deste documento, desde que citada a fonte e que não seja para venda ou qualquer fim comercial. A responsabilidade pelos direitos autorais deste boletim é da Coordenação Municipal de Segurança do Paciente e Controle de Infecção nos Serviços de Saúde – COMCISS.

Vigilância e NoƟficação das Infecções Relacionadas à Assistência à Saúde | Infecção de Sítio Cirúrgico

## SUMÁRIO

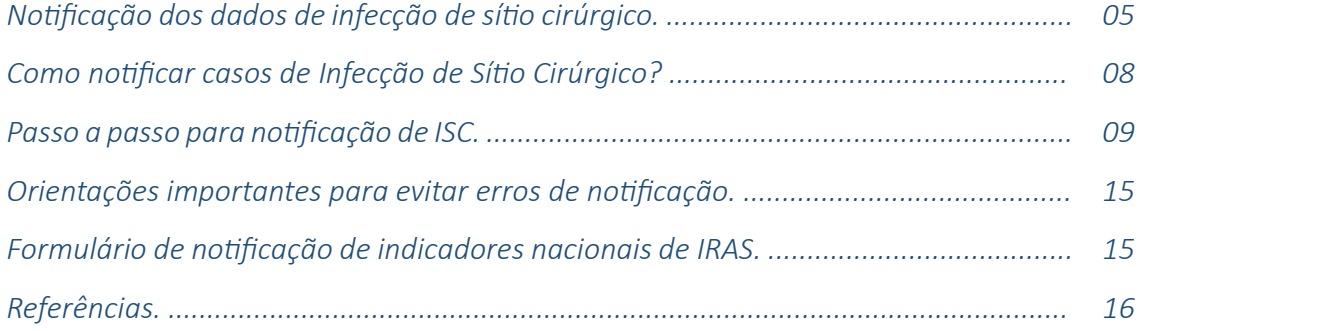

### NOTIFICAÇÃO DOS DADOS DE INFECÇÃO DE SÍTIO CIRÚRGICO

A vigilância das IRAS é considerada um dos componentes essenciais dos programas de prevenção e controle das IRAS em todo mundo, segundo a Organização Mundial de Saúde (ANVISA, 2024).

Desta forma, a vigilância e a notificação mensal das IRAS utilizando os critérios diagnósticos nacionais (definidos pela Anvisa em 2010 e que são atualizados regularmente) e as ferramentas de noƟficação definidos pela Anvisa são obrigatórias e devem ser executadas pelos serviços de saúde brasileiros (ANISA, 2024).

Para notificação mensal dos dados de infecção de sítio cirúrgico as Comissões de Controle de Infecção Hospitalar (CCIH) dos serviços de saúde brasileiros, devem considerar o disposto nas notas técnicas GVIMS/GGTES/DIRE3/ANVISA nº 01 e nº 02 de 2024, as quais, em resumo, orientam realizar a coleta dos dados de acordo com os critérios de notificação de indicadores nacionais de infecção de IRAS - Sítio Cirúrgico e, enviá-los mensalmente à ANVISA.

Para as notificações mensais atente às seguintes orientações:

- 1. No caso de infecção de sítio cirúrgico, é importante que a vigilância seja realizada até 30 (trinta) dias após o procedimento cirúrgico sem implante e até 90 (noventa) dias quando houver implante.
- 2. Devem ser utilizados números absolutos e inteiros para o preenchimento dos campos numerador e denominador.
- 3. Este formulário permite o preenchimento parcial dos dados, ou seja, o notificador pode preencher alguns itens e depois retornar ao formulário para continuar o preenchimento. Para isso, basta clicar no botão RETOMAR MAIS TARDE para salvar as informações já inseridas.
- 4. Para enviar a sua notificação mensal para a Anvisa, basta clicar no botão ENVIAR. Mas atenção, após clicar no botão ENVIAR, o formulário preenchido não poderá mais ser alterado. Desta forma, orientamos que utilizem o botão RETOMAR MAIS TARDE para salvar as informações inseridas e só cliquem no botão ENVIAR quando não houver mais nenhuma informação a ser acrescentada.
- 5. O responsável pelo preenchimento do formulário deve clicar no botão ENVIAR, no final da página, respeitando as indicações de campos obrigatórios (\*), para que os dados possam ser inseridos no banco de dados nacional.
- 6. Caso o serviço de saúde precise alterar alguma informação em um formulário já enviado (quando já foi clicado no botão ENVIAR), será necessário preencher um NOVO formulário.

7. Imprima ou salve o arquivo da notificação em PDF ou queXML PDF, após o envio do formulário. Esses arquivos devem ser guardados pelo serviço de saúde para futuras consultas pela VISA.

Atenção: Não é necessário o envio deste formulário por e-mail ou pelo correio.

Devem ser notificados os indicadores relacionados aos seguintes procedimentos cirúrgicos:

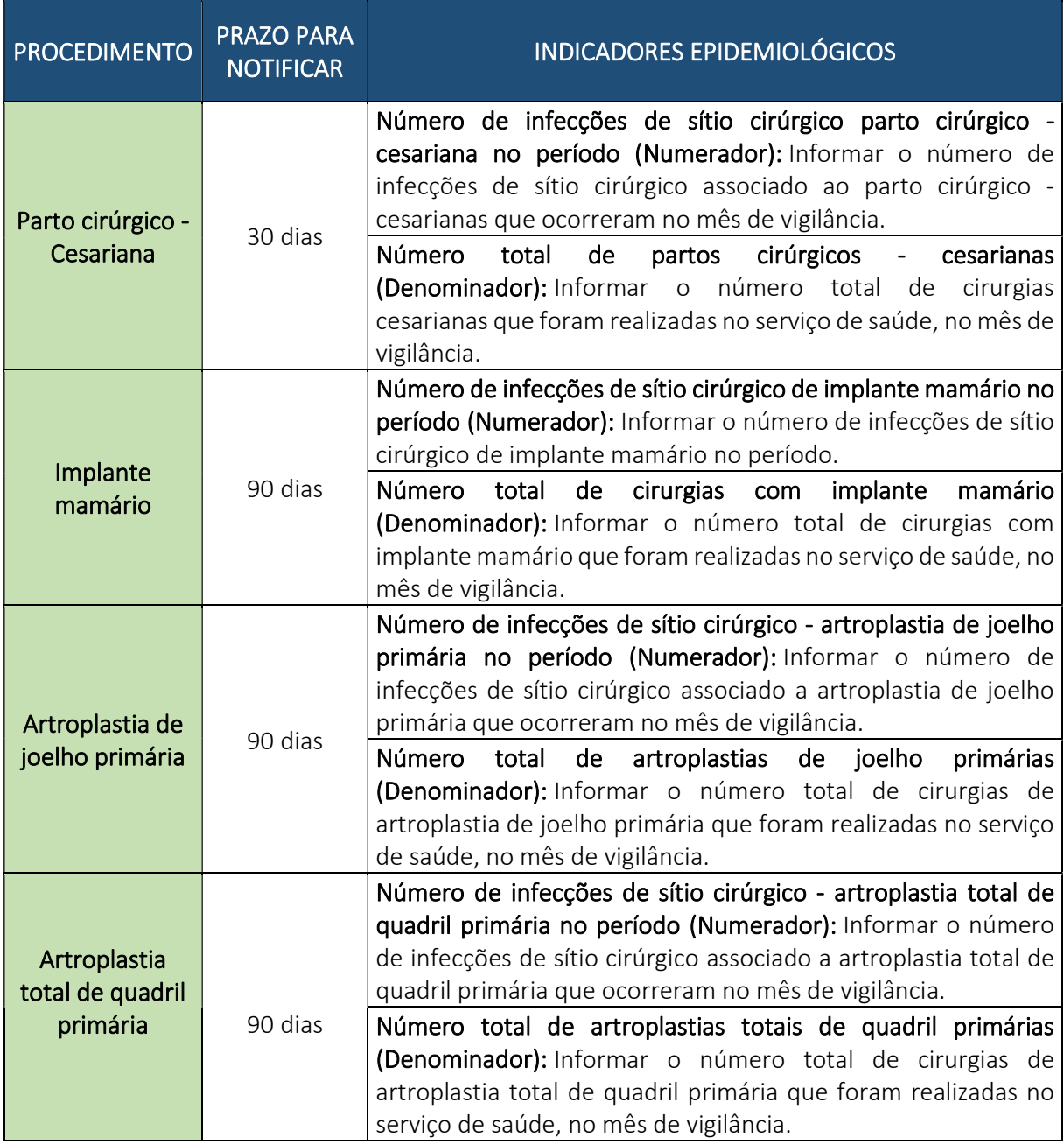

Indicadores nacionais de noƟficação obrigatória.

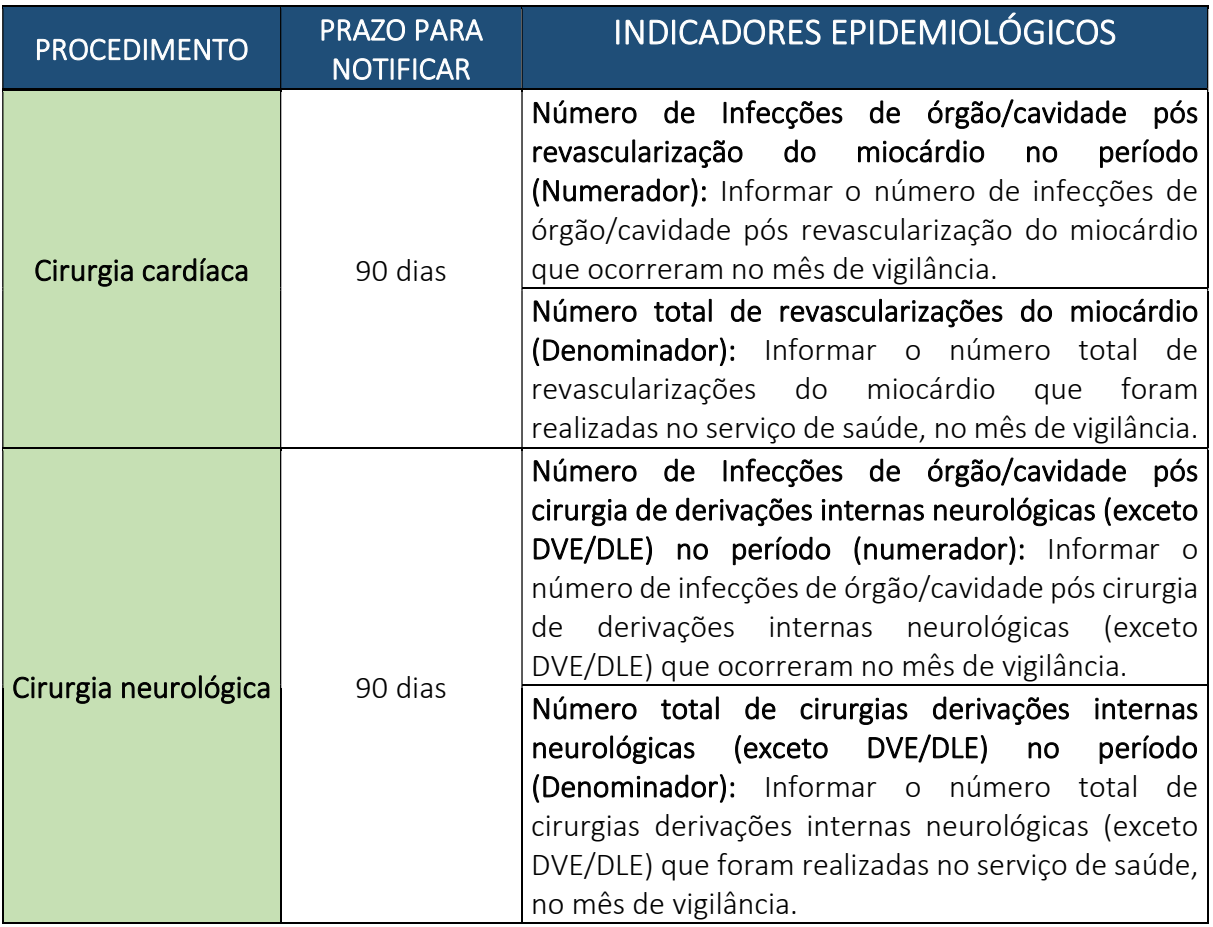

Indicadores nacionais de noƟficação obrigatória.

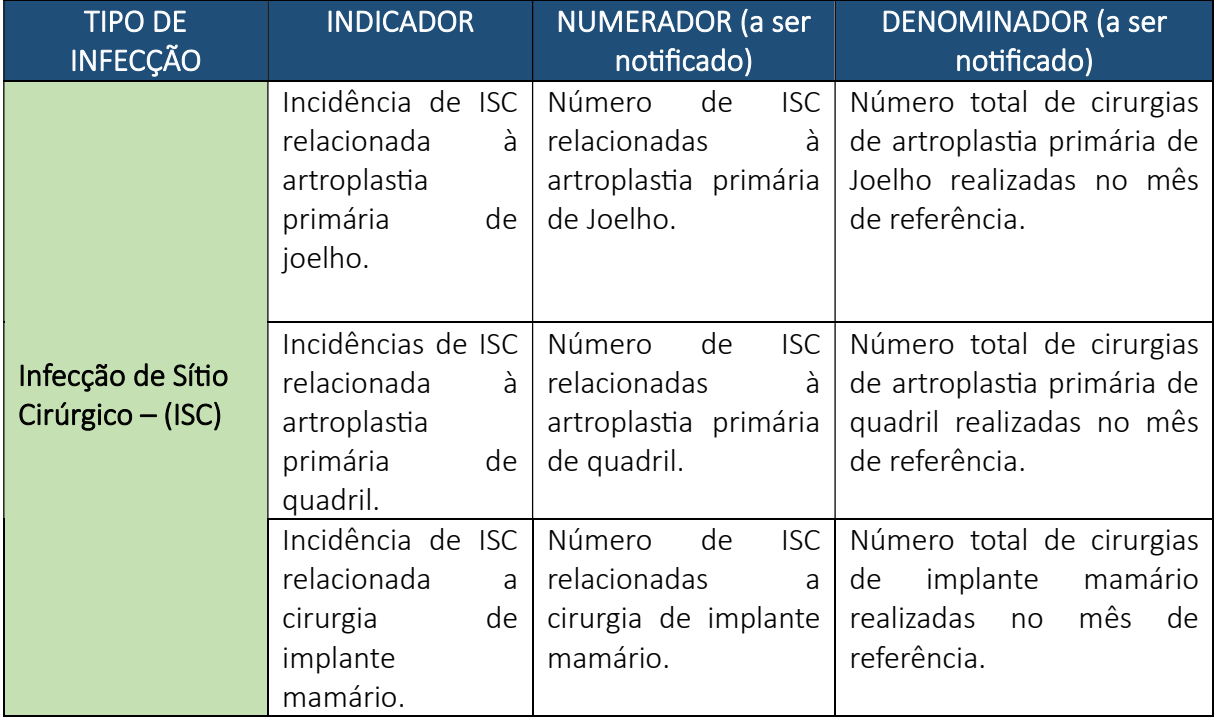

Indicadores nacionais de noƟficação obrigatória.

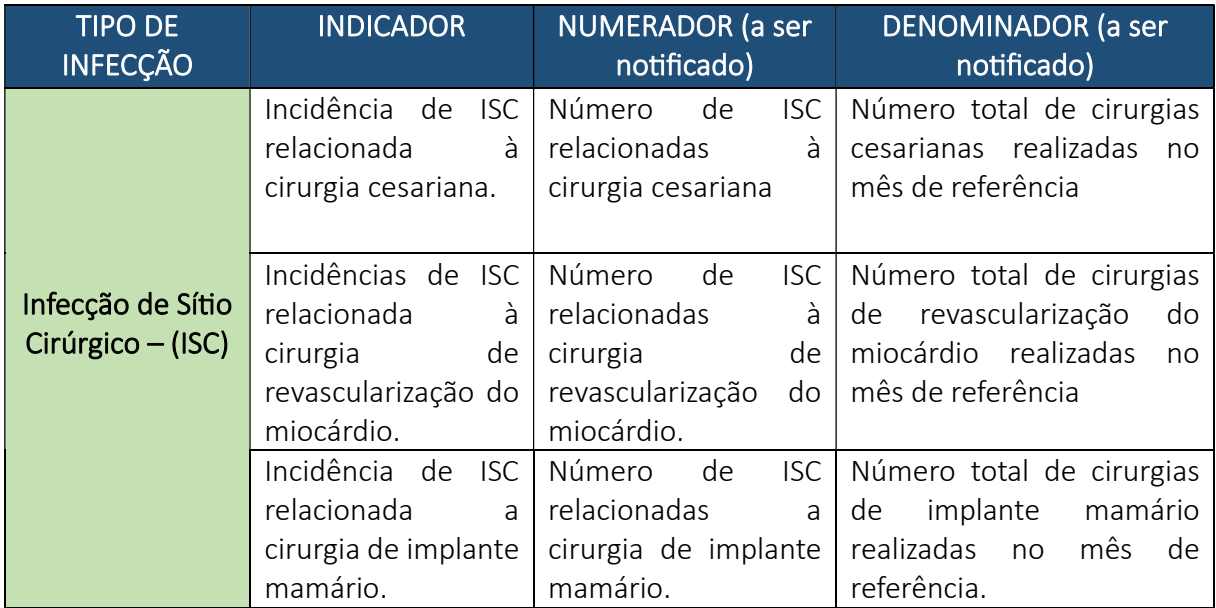

Indicadores nacionais de noƟficação obrigatória.

### Como notificar casos de Infecção de Sítio Cirúrgico?

Acesse a página da ANVISA (https://www.gov.br/anvisa) e proceda a sequência: Assuntos  $\rightarrow$ Serviço da Saúde → Notificações → Notificações de IRAS e RM → Centro Cirúrgico/Centro Obstétrico (https://pesquisa.anvisa.gov.br/index.php/377696?lang=pt-BR).

 $1<sup>a</sup>$  Etapa – preencha com os dados do notificador (Figura 1);

2ª Etapa – Preencha com os dados de identificação do serviço de saúde (Figura 2);

3ª Etapa – Preencha com os dados da notificação (Figuras 3 a 5).

Veja as imagens a seguir:

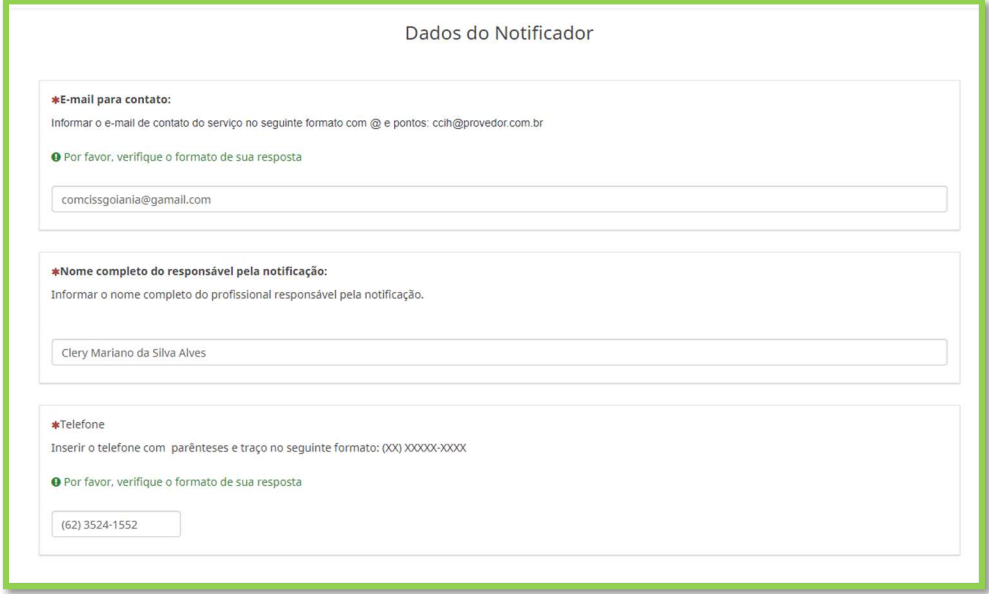

Figura 1 - Dados do notificador.

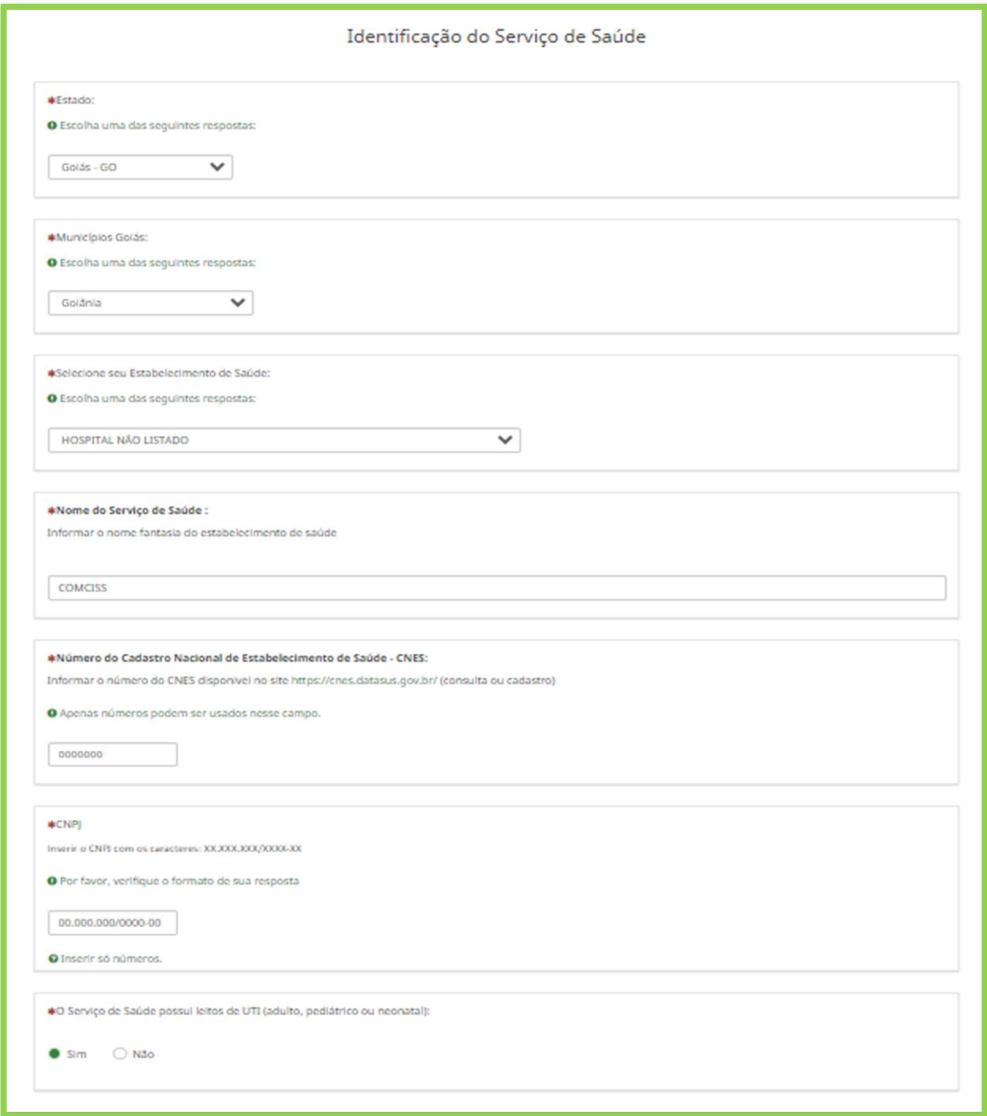

Figura 2 - dados do Serviço de Saúde.

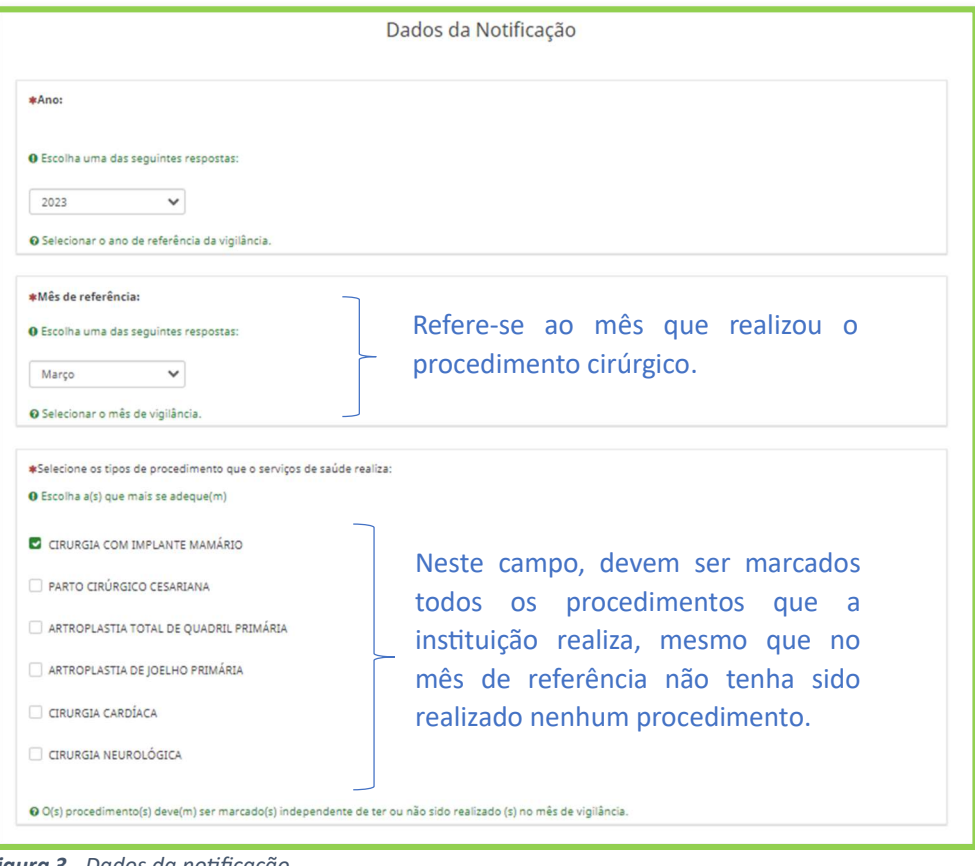

Figura 3 - Dados da notificação.

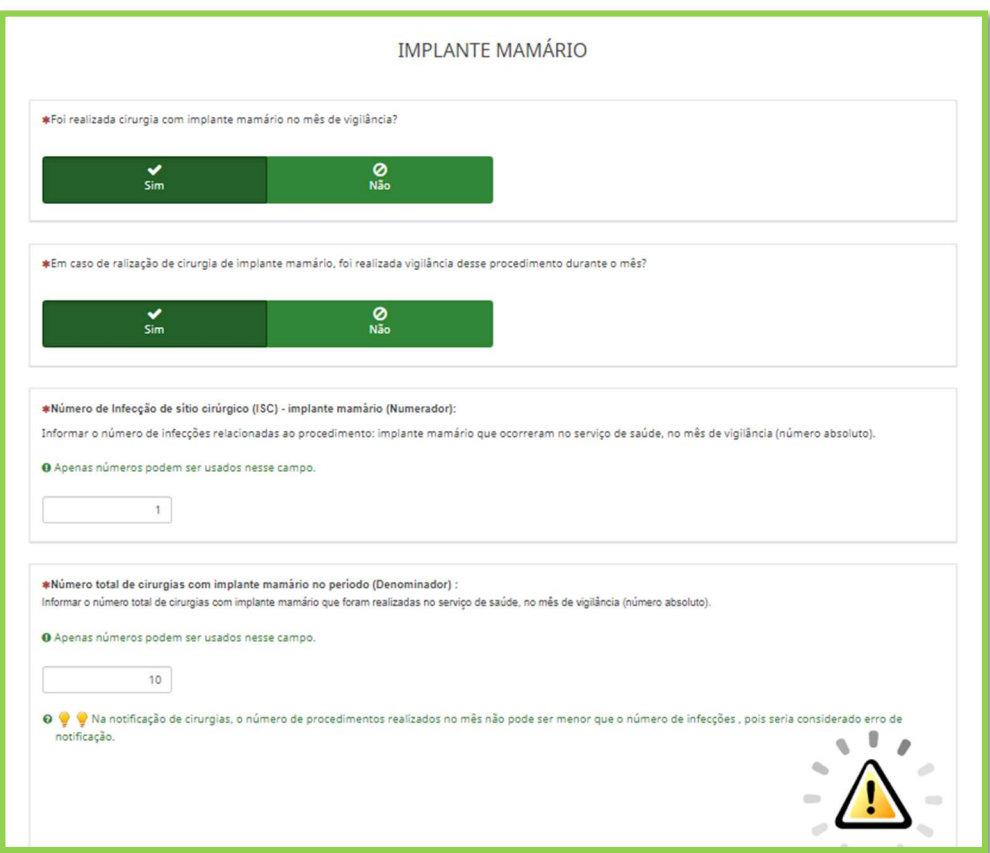

Figura 4 - Dados da notificação.

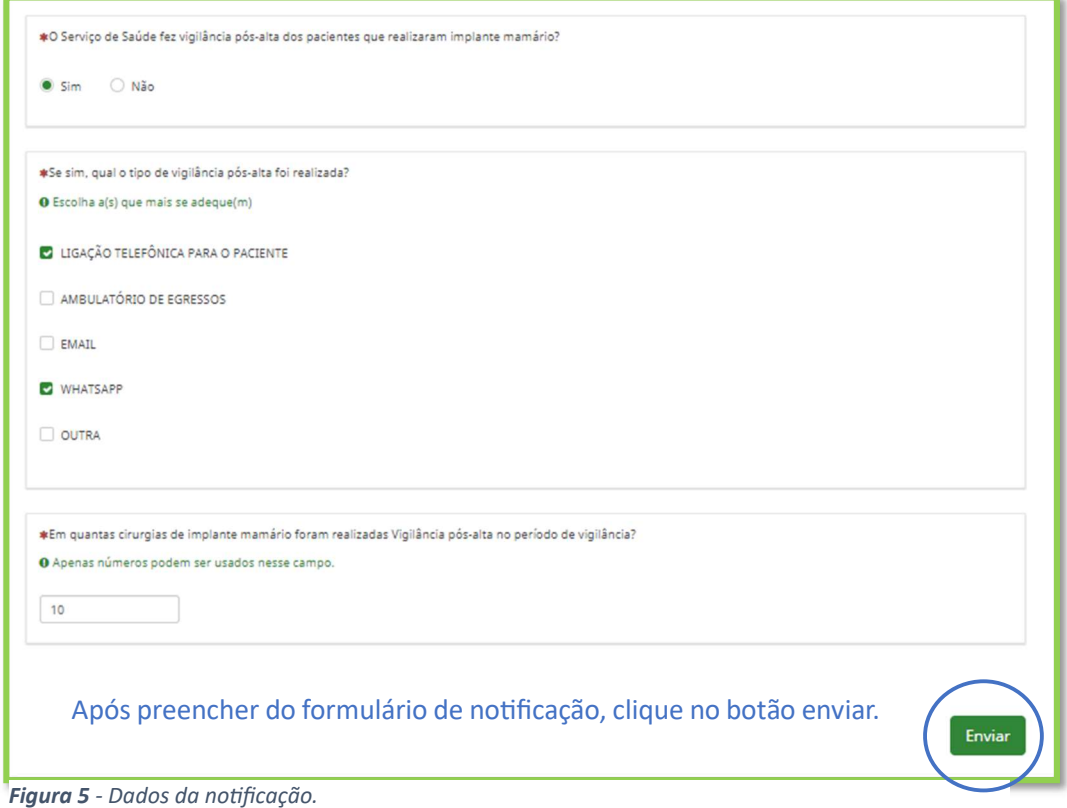

Como é permitido o preenchimento parcial dos dados, o notificador pode preencher alguns itens e depois retornar ao formulário para continuar o preenchimento. Para isso, basta clicar no botão RETOMAR MAIS TARDE para salvar as informações já inseridas (Figura 6).

> IMPORTANTE! Sugerimos que para o FORMULÁRIO DE NOTIFICAÇÃO DE INDICADORES NACIONAIS DE IRAS - INFECÇÃO DE SÍTIO CIRÚRGICO, seja sempre utilizada a opção RETOMAR MAIS TARDE, visto que o período de vigilância das ISC é de 30 ou 90 dias após o procedimento cirúrgico. Assim, a notificação poderá ser realizada após 30 dias nos casos de cirurgias sem implante, ou após 90 dias em cirurgias com implante.

Assim, orienta-se que utilizem o botão RETOMAR MAIS TARDE para salvar as informações inseridas e só cliquem no botão ENVIAR quando não houver mais nenhuma informação a ser acrescentada.

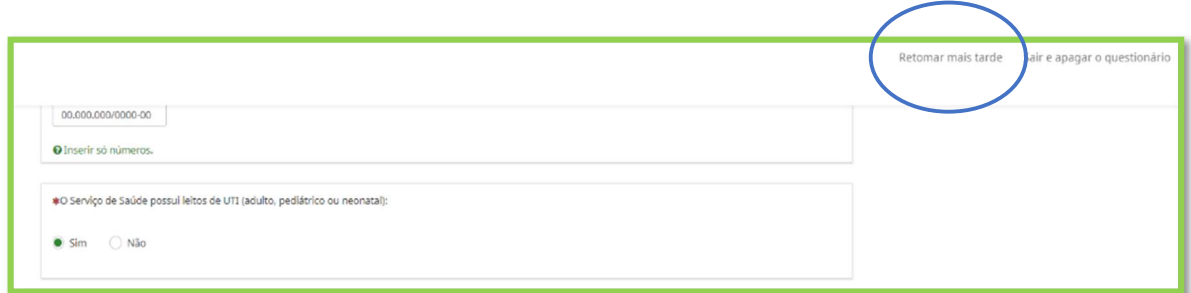

Figura 6 - Retornar mais tarde.

Ao clicar em RETORNAR MAIS TARDE, na parte superior do questionário, surgirá uma caixa para que você salve seu questionário para posterior retorno e finalização.

Preencha com seu NOME, crie uma SENHA e informe um endereço de E-MAIL para o qual será enviado o link do questionário a ser finalizado posteriormente (Figura 7).

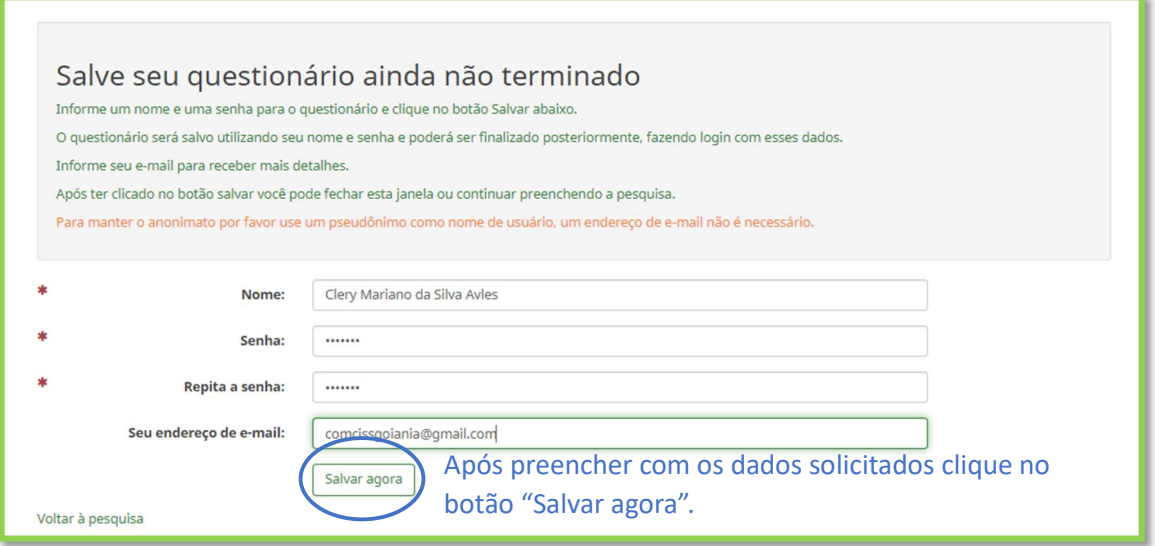

Figura 7 - Dados para acesso.

Após clicar no botão SALVAR AGORA aparecerá a mensagem conforme a Figura 8 e será encaminhada uma mensagem para o endereço de e-mail informado contendo o link para acesso ao formulário salvo (Figura 9).

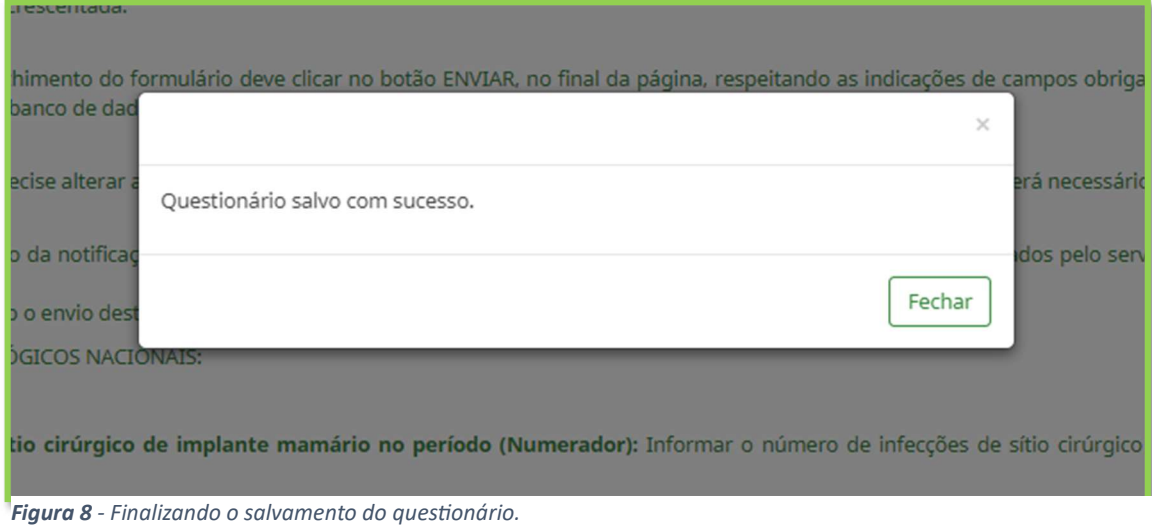

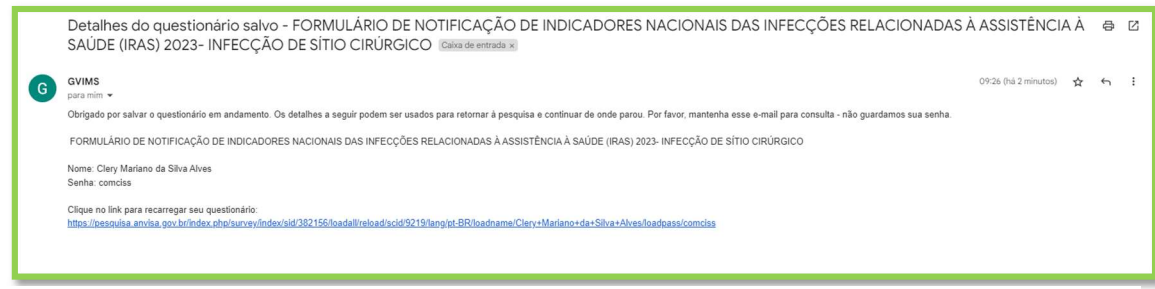

Figura 9 - Link para acesso do formulário salvo.

Posteriormente, para dar seguimento e finalizar o preenchimento do formulário, basta clicar no link encaminhado para o e-mail, preencher com os dados solicitados NOME SALVO e SENHA e clicar no botão ABRIR AGORA, conforme Figura 10.

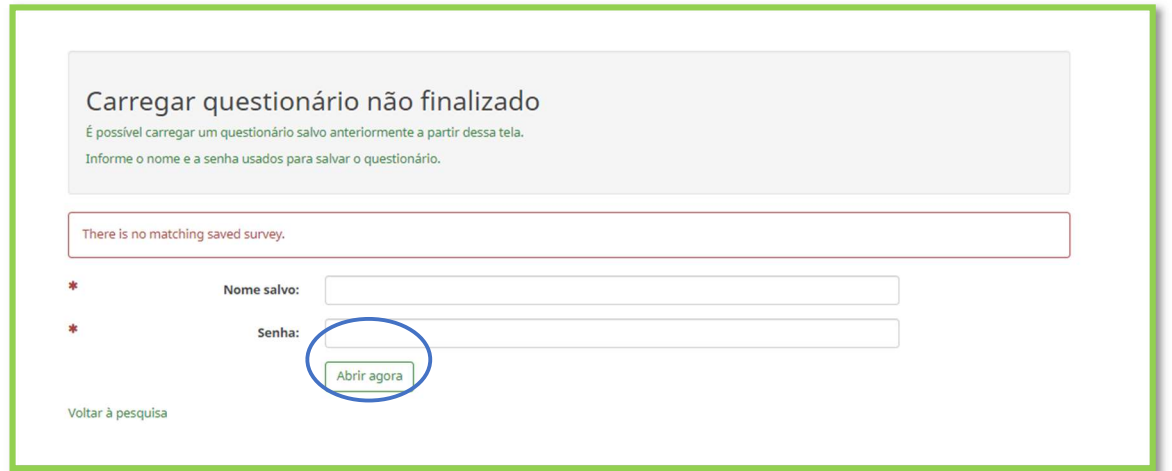

Figura 10 - Link para acesso do formulário salvo.

Caso seja necessário excluir o questionário iniciado, basta clicar no botão SAIR E APAGAR O QUESTIONÁRIO (Figura 11).

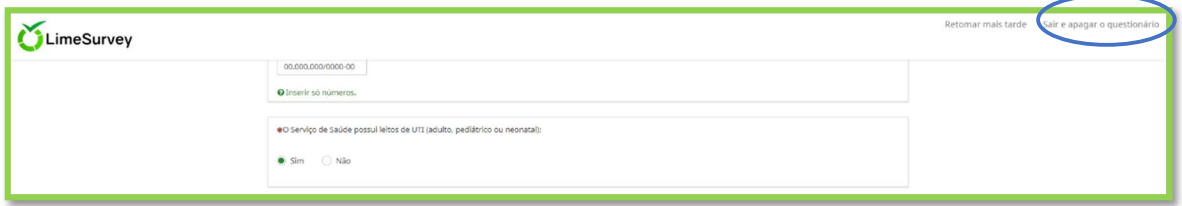

Figura 11 – Confirmação de cancelamento do questionário.

Confirme o cancelamento. (Figura 12).

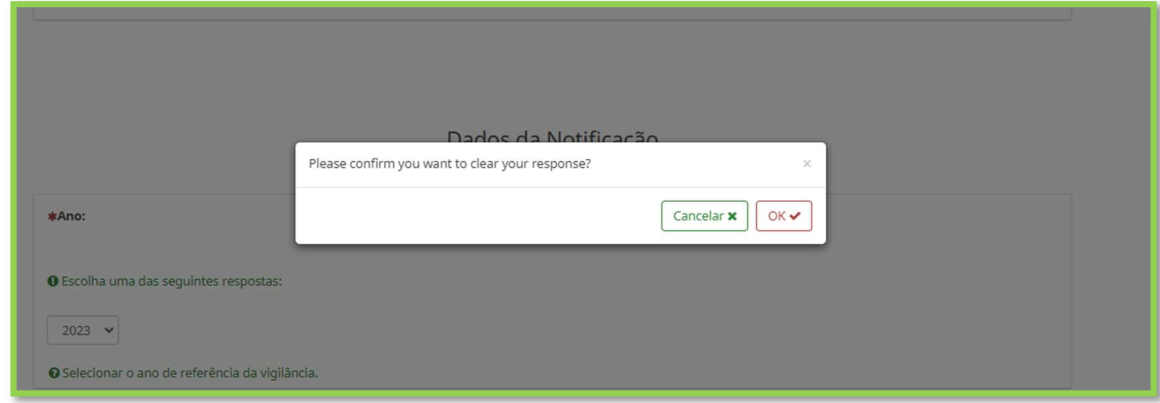

Figura 12 - Link para acesso do formulário salvo.

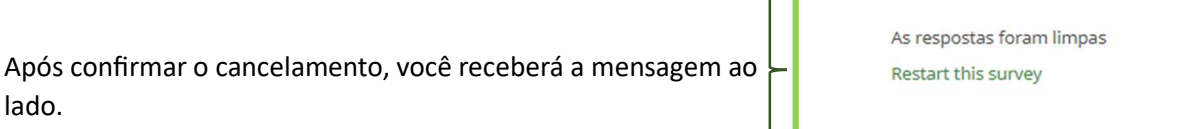

- T

O monitoramento sistemáƟco dos eventos adversos infecciosos associados a procedimentos cirúrgicos, conforme os prazos estabelecidos (30 dias para cirurgias sem implantes e 90 dias para cirurgias com implantes) é uma ação de grande importância para o controle das referidas infecções.

#### ORIENTAÇÕES IMPORTANTES PARA EVITAR ERROS DE NOTIFICAÇÃO

I - Mês de referência ou mês de vigilância é o mês no qual foi realizada a vigilância das IRAS que estão sendo notificadas. Com exceção da infecção de sítio cirúrgico (ISC), cujo mês de referência é aquele em que foi realizado o procedimento cirúrgico, mesmo que a infecção seja diagnosƟcada no mês seguinte ou até noventa dias após o procedimento, no caso dos procedimentos com implantes. Dessa forma, ao realizar a notificação é necessário inserir os dados de IRAS (numerador e denominador) do mês de referência correto.

Exemplos:

- a) Se os dados foram coletados em janeiro (vigilância realizada em janeiro), mesmo que a notificação esteja sendo realizada em março, o mês de referência a ser escolhido no formulário de notificação será janeiro.
- b) Se um procedimento cirúrgico com colocação de prótese ocorreu em janeiro, e a infecção foi idenƟficada no mês de março, o responsável pela noƟficação deve acessar novamente o formulário de notificação do mês de janeiro e incluir essa infecção (vide orientação sobre RETOMAR MAIS TARDE no tópico anterior).

Formulário de notificação de indicadores nacionais de IRAS- Infecção de Sítio Cirúrgico. Link: https://pesquisa.anvisa.gov.br/index.php/377696?lang=pt-BR

--------------------------------------------------------

- **ANVISA. Agencia Nacional de Vigilância Sanitária. Nota Técnica GVIMS/GGTES/DIRE3/ANVISA** nº 01 de 03 de janeiro de 2024. Disponível em: <https://www.gov.br/anvisa/ptbr/centraisdeconteudo/publicacoes/servicosdesaude/notas-tecnicas/notas-tecnicasvigentes/nota-tecnica-no-01-2024-vigilancia-das-iras/view > Acessado em: 15 maio 2024.
- **ANVISA. Agencia Nacional de Vigilância Sanitária. Nota Técnica GVIMS/GGTES/DIRE3/ANVISA** nº 02 de 03 de janeiro de 2024. Disponível em: <https://www.gov.br/anvisa/ptbr/centraisdeconteudo/publicacoes/servicosdesaude/notas-tecnicas/notas-tecnicasvigentes/nota-tecnica-gvims-ggtes-dire3-anvisa-no-02-2024-formularios-de-iras-eresistencia-aos-anƟmicrobianos/view> Acessado em: 15 maio 2024.